## **DIgSILENT Customer Portal**

## **Short Introduction**

After login, you will find the following toolbar inside the Customer Portal:

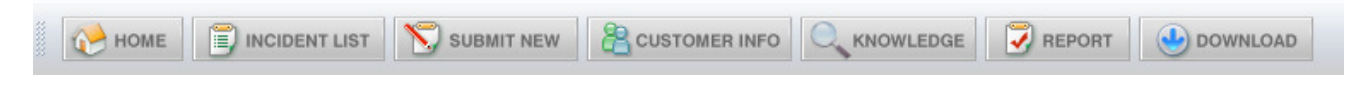

**Home:** Contains your most important data

**Incident List:** Displays a list of all your open and/or closed requests. You can click on a ticket to open it. You can read and edit all tickets which have been raised by you.

**Submit New:** To request support by submitting a description of a problem.

**Customer Info:** Information related to your company and your registered colleagues.

**Knowledge:** A searchable PowerFactory knowledge database. You can use keywords for searching and combine keywords by using "and", "or" etc. Additional options are available when using the Advanced Search.

**Report:** Statistical analysis of your requests.

**Download:** A new download area providing PowerFactory releases and model libraries.

**Help:** A detailed description of the options available in the Customer Portal.

## **Kurze Einführung**

Nach dem Einloggen in das Kundenportal finden Sie nachfolgende Symbolleiste:

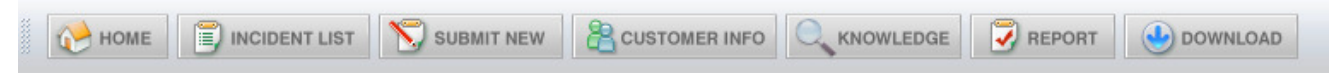

**Home:** Enthält Ihre wichtigsten Daten.

**Incident List:** Zeigt eine Liste mit allen Ihren offenen und/oder geschlossenen Anfragen. Klicken Sie auf ein Ticket, um es zu öffnen. Sie können alle Tickets, die von Ihnen angelegt wurden, lesen und bearbeiten.

**Submit New:** Erstellen einer neuen Support-Anfrage bzw. einer Problem-Beschreibung.

**Customer Info:** Informationen zu Ihrer Firma und Ihren registrierten Kollegen.

**Knowledge:** PowerFactory Wissens-Datenbank mit Such-Funktion. Diese Datenbank ersetzt z. B. die FAQs auf unserer ehemaligen Support-Area. Hier kann über Keywords und kombinierte Keywords ("and", "or", etc.) gesucht werden. Die erweiterte Suche bietet zusätzliche Optionen.

**Report:** Statistische Auswertung Ihrer Anfragen.

**Download:** Im neuen Download-Bereich finden sich PowerFactory Versionen mit zugehöriger Dokumentation und Modellbibliotheken.

**Help:** Ausführliche Beschreibung der Optionen im Kunden-Portal.